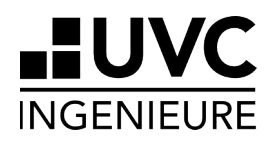

# **Bedienungsanleitung SDI-12|ADC2**

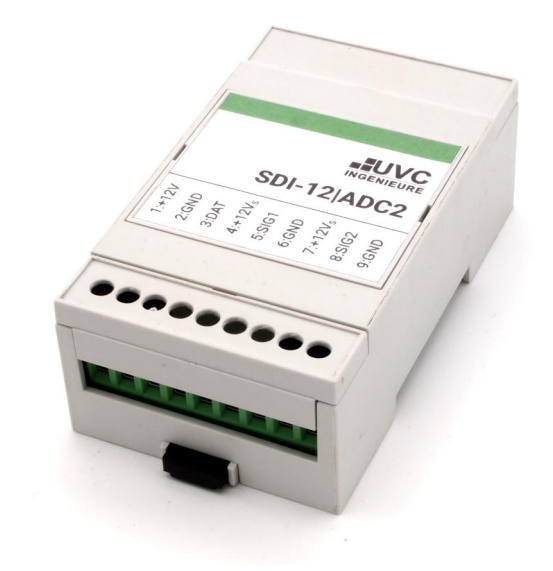

Erstellt: 1.3.2024

## **Inhaltsverzeichnis**

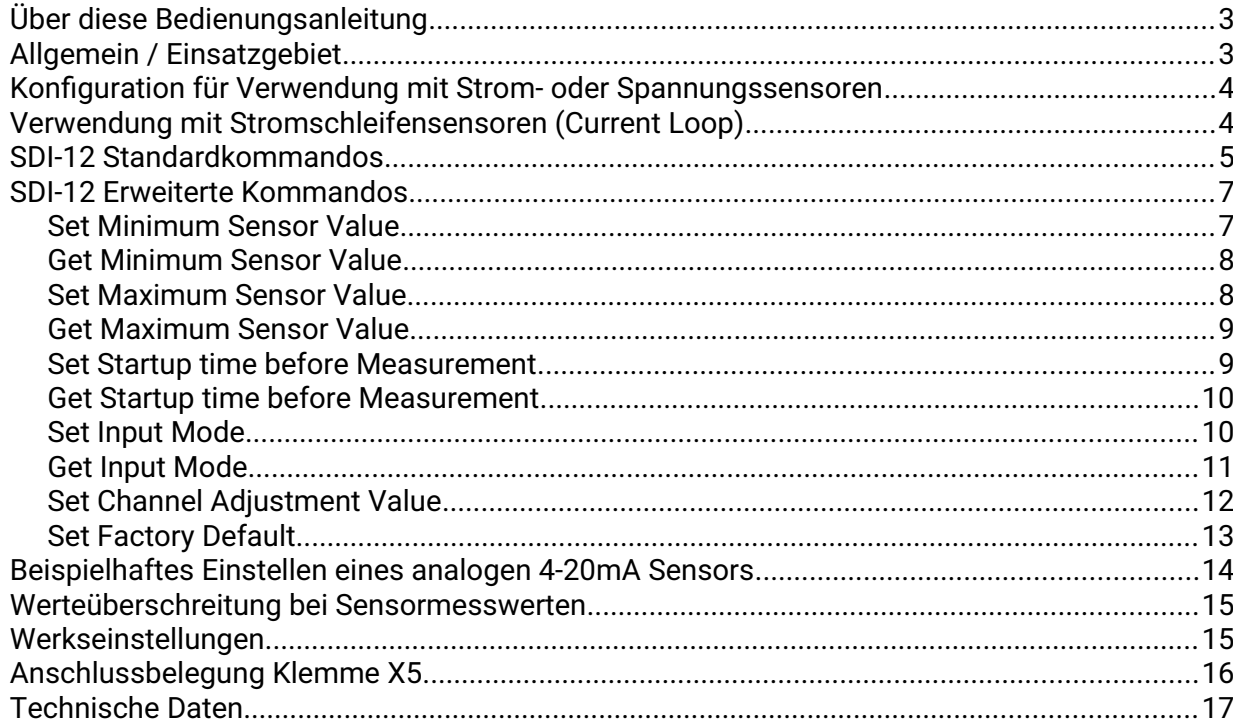

#### <span id="page-2-1"></span>**Über diese Bedienungsanleitung**

Die vorliegende Bedienungsanleitung gilt für

Firmwareversion: 1.0x (ADC-02 V10x)

#### <span id="page-2-0"></span>**Allgemein / Einsatzgebiet**

Der Konverter wurde entwickelt, um analoge Sensoren mit Spannungs- oder Stromschnittstelle an das SDI-12 Netzwerk von z.B. Datenloggern anzuschliessen.

Um den "hohen" Energiebedarf von Sensoren mit Stromschnittstelle zu reduzieren, kann in den Messpausen die Spannungsversorgung der Sensoren abgeschaltet werden.

Dadurch reduziert sich der Energiebedarf deutlich; ein dauerhaft eingeschalteter Sensor mit Stromausgang (4-20mA) benötigt im Mittel etwa 12mA, der Konverter selber benötigt nur etwa 4mA. Ob ein Sensor abgeschaltet werden kann und wie lange dessen Messzeit ist, muss individuell entschieden und eingestellt werden.

Rein analog funktionierende Sensoren sind meist geeignet, abgeschaltet zu werden. "Intelligentere" Sensoren sind nicht geeignet, abgeschaltet zu werden, wenn von diesen über längere Zeit Werte gemittelt werden müssen, wie z.B. Trübungssensoren.

Eine Besonderheit des Konverters ist, dass die Strom- und Spannungswerte zu sensorspezifischen Werten umgerechnet werden.

Zum Beispiel wird ein LVDT-Sensor als Stromschleifensensor (4-20mA) angeschlossen, der einen Messbereich von -25.0 bis +25.0mm hat.

Der Konverter wird dann entsprechend konfiguriert, so dass dieser auch entsprechend Werte von -25.0 .. +25.0 ausgibt; d.h. für 4mA wird -25.0, für 12mA 0.0 und für 20mA wird +25.0 ausgegeben.

Zusätzlich zu den sensorspezifischen Werten können natürlich auch die tatsächlich anliegenden Spannungen und Ströme ausgelesen werden.

Der Konverter entspricht dem Standard "SDI-12" Version 1.3.

#### <span id="page-3-1"></span>**Konfiguration für Verwendung mit Strom- oder Spannungssensoren**

Vor der Verwendung des Konverters muss die richtige Einstellung der Eingänge erfolgen. Dazu wird der beschriftete Deckel mit einem Schraubendreher geöffnet; an den Seiten des Deckels befinden sich jeweils links und rechts eine Nut, in denen der Deckel "aufgehebelt" werden kann. Beide Kanäle können individuell zur Strom oder Spannungsmessung eingestellt werden. Dazu müssen jeweils 2 Steckbrücken ("Jumper") umgesteckt werden:

Position "20mA" / "oben" : Strommessung  $(0/4 - 20$ mA) Position "10V" / "unten": Spannungsmesssung (0 -10V)

Dabei ist JP1 und JP2 für den Kanal 0, JP3 und JP4 für Kanal 1 zuständig. Es müssen jeweils BEIDE Jumper pro Kanal umgesteckt werden.

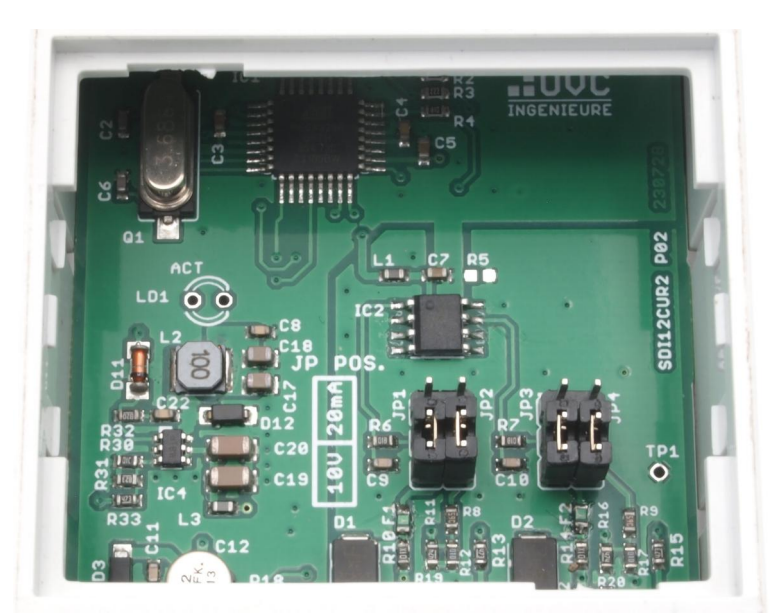

**Schaubild 1: Im Bild ist der Konverter zur Spannungsmessung konfiguriert.**

Zusätzlich muss noch der Spannungs- oder Stromeingang per Software gewählt werden; siehe dazu Kapitel [Set Input Mode.](#page-9-0)

Ausserdem sollten auch noch die Werte den realen Sensoren angepasst werden. Siehe dazu Kapitel [Set Minimum Sensor Value](#page-6-0) und [Set Maximum Sensor Value.](#page-7-0)

#### <span id="page-3-0"></span>**Verwendung mit Stromschleifensensoren (Current Loop)**

Bei der Verwendung mit Stromschleifensensoren ist zu beachten, dass die maximale Betriebsspannung des Sensors bei maximalem Strom nicht unterschritten wird. Durch den relativ kleinen Innenwiderstand des SDI-12 – ADC2 Konverters beträgt der maximale Spannungsabfall über den Meßwiderstand des Konverters etwa 2.2V.

Die beiden Steckbrücken für den entsprechenden Kanal sind auf "20mA" zu stecken.

Stromschleifensensoren sind zwischen "+12 $V_s$ " und SIG anzuschliessen. GND wird nicht benötigt.

#### <span id="page-4-0"></span>**SDI-12 Standardkommandos**

Eine ausführlichere Erklärung der Standardkommandos finden Sie z.B. in:

["SDI-12 A Serial-Digital Interface Standard for Microprocessor-Based Sensors, Version 1.4,](https://www.sdi-12.org/current_specification/SDI-12_version-1_4-Jan-30-2021.pdf)  [January 30, 2021](https://www.sdi-12.org/current_specification/SDI-12_version-1_4-Jan-30-2021.pdf)"

Nur die hier aufgeführten Kommandos sind implementiert.

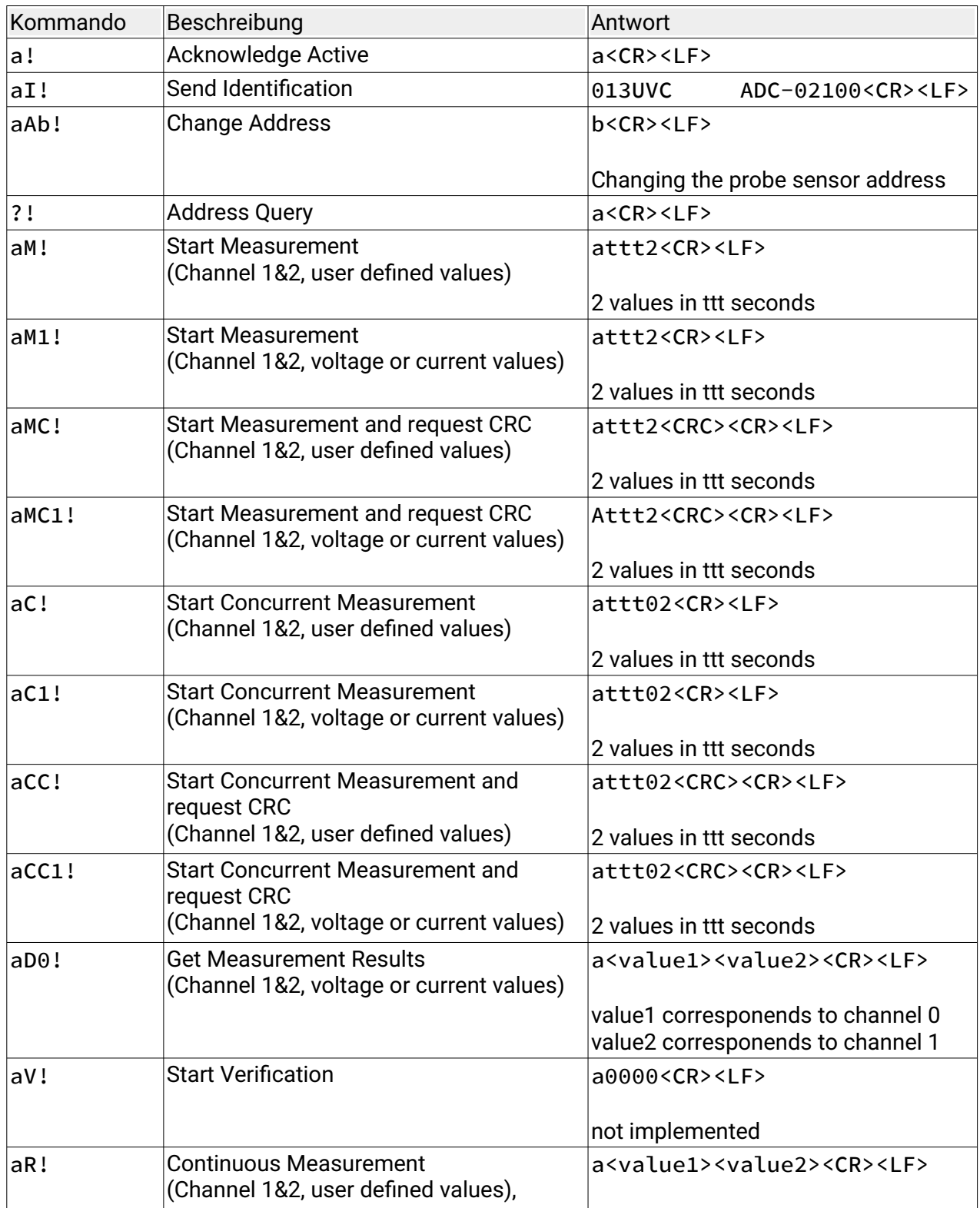

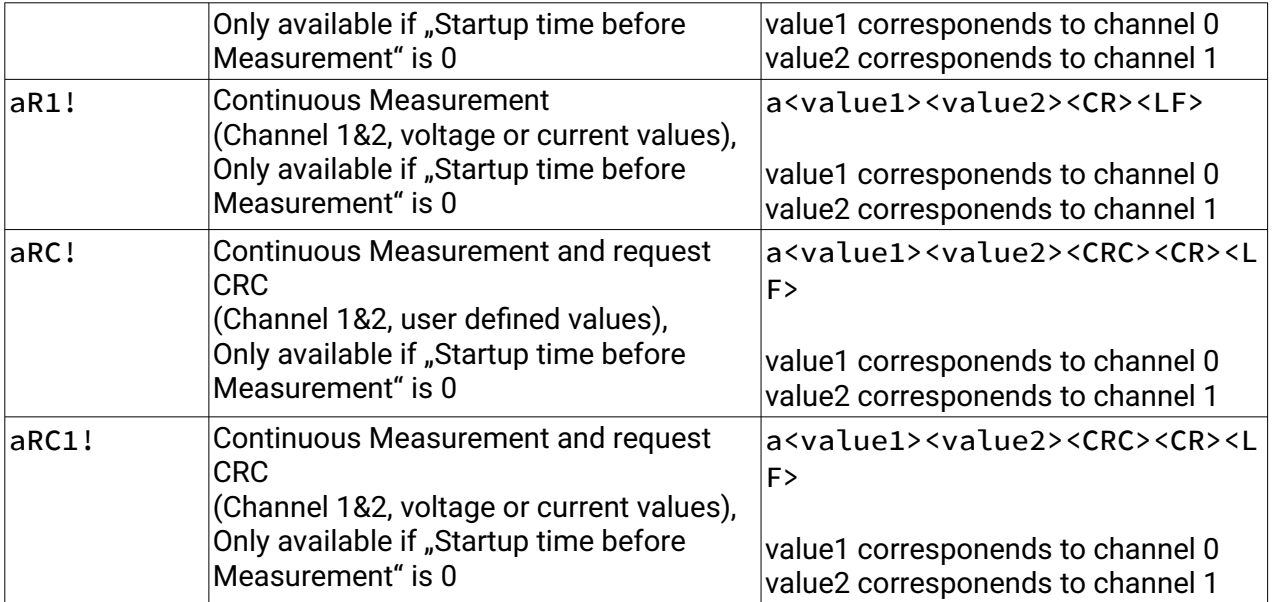

#### <span id="page-6-1"></span>**SDI-12 Erweiterte Kommandos**

#### <span id="page-6-0"></span>**Set Minimum Sensor Value**

Über den Minimum- und Maximumwert wird die Umrechnung von Spannung/Strom in Sensorspezifische Werte definiert.Der Minimumwert wird bei 0V bzw. 0/4mA ausgegeben.

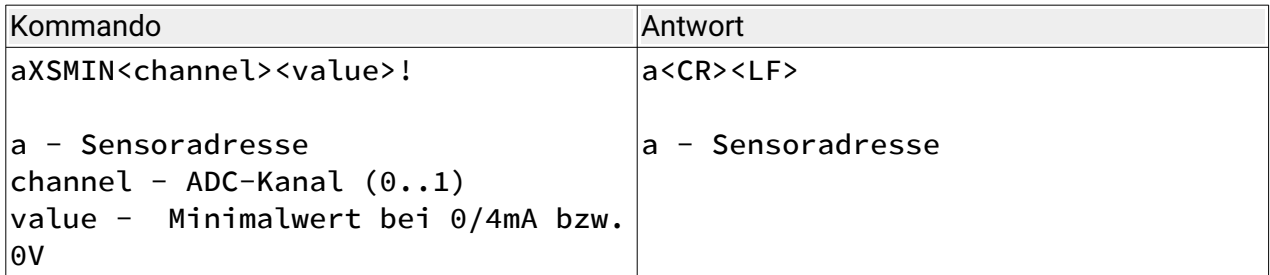

Beispiel:

0XSMIN0+50.0!

Stellt den Sensorminimalwert auf 50 für 0/4mA bzw. 0V ein. Werkseinstellung ist 0 (%)

Bei Sensoren mit einem Bereich von 4-20mA wird bei Messwerten von kleiner als 3.5mA "-9999999" bzw. "+9999999" je nach eingestelltem Minimum und Maximum ausgegeben.

#### <span id="page-7-1"></span>**Get Minimum Sensor Value**

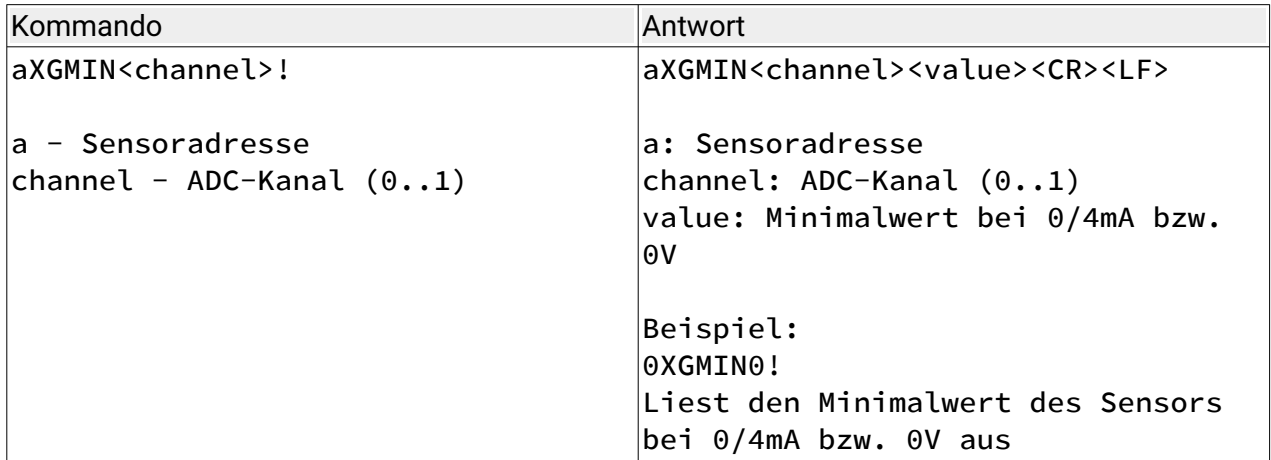

Beispiel:

0XGMIN0!

Liest den Sensorminimalwert des Sensors für 0/4mA bzw. 0V aus.

#### <span id="page-7-0"></span>**Set Maximum Sensor Value**

Über den Minimum- und Maximumwert wird die Umrechnung von Spannung/Strom in Sensorspezifische Werte definiert.Der Minimumwert wird bei 0V bzw. 0/4mA ausgegeben.

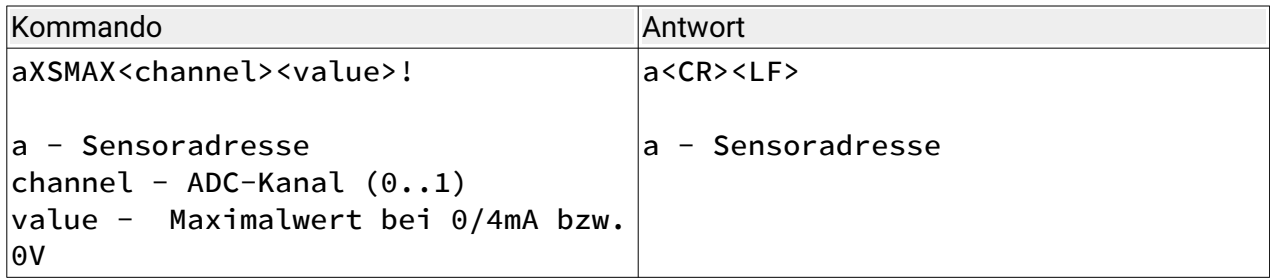

Beispiel:

0XSMAX0+50.0!

Stellt den Sensorminimalwert auf 50 für 20mA bzw. 10V ein. Werkseinstellung ist 100 (%).

#### <span id="page-8-1"></span>**Get Maximum Sensor Value**

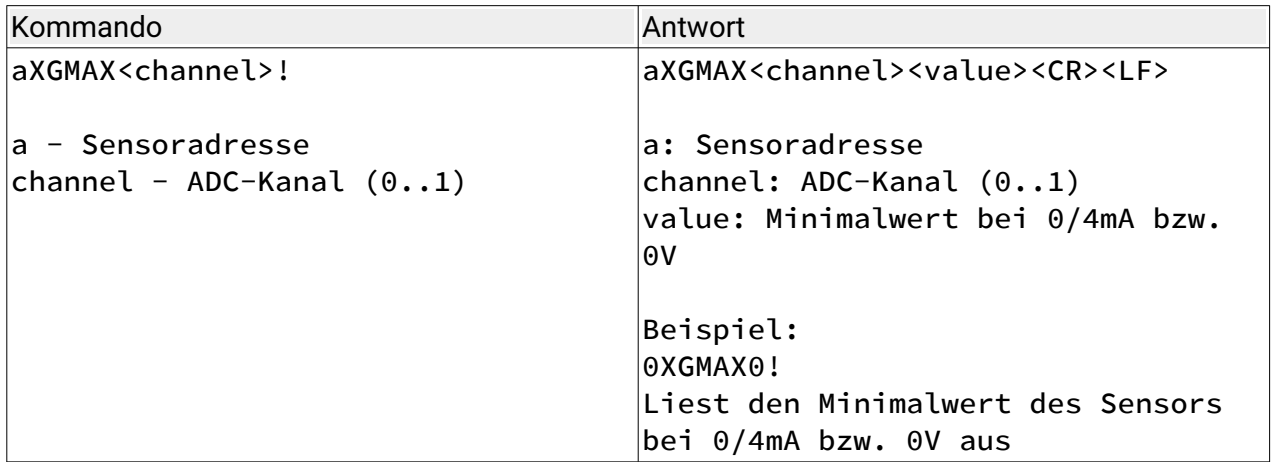

Beispiel:

0XGMAX0!

Liest den Sensormaximalwert des Sensors für 20mA bzw. 10V aus.

#### <span id="page-8-0"></span>**Set Startup time before Measurement**

Wird hier eine Zeit angegeben, werden vor jeder Messung die Versorgung (Anschluss +12Vs<sub>0</sub> und +12V<sub>S1</sub>) beider Sensoren für diese Zeit eingeschaltet. Bevor diese Zeit abgeschaltet wird, werden die Messwerte beider Kanäle aufgenommen.

Wird die Zeit auf 0 gesetzt, ist die Versorgung beider Kanäle dauerhaft eingeschaltet.

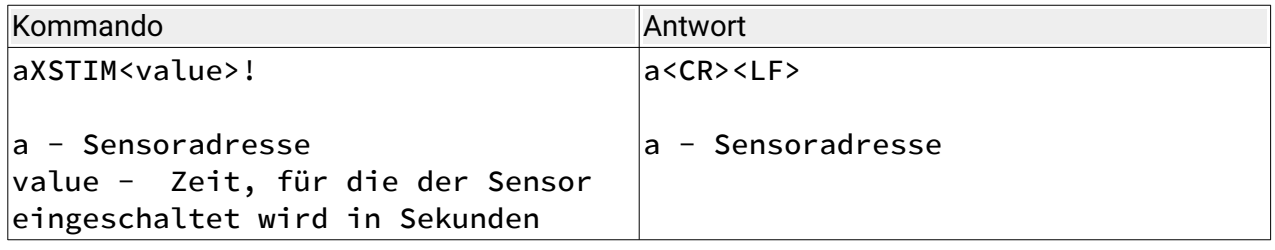

Beispiel:

0XSTIM+12.0!

Stellt die Zeit für die die Versorgung für beide angeschlossenen Strom- oder Spannungssenoren eingeschaltet wird auf 12 Sekunden.

#### <span id="page-9-1"></span>**Get Startup time before Measurement**

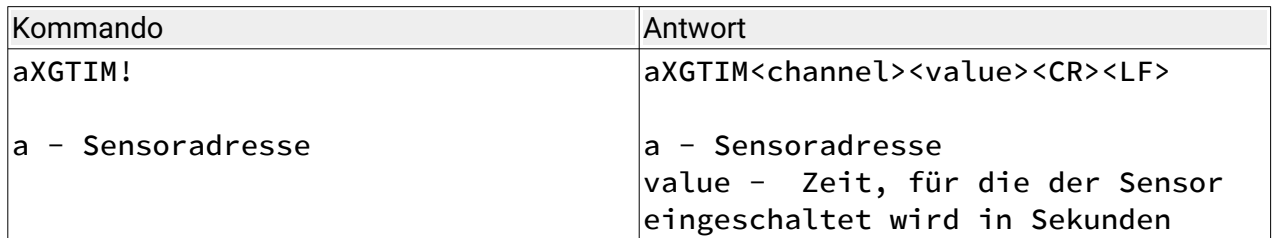

Beispiel:

0XGTIM!

Liest die Zeit aus, für die die Versorgung für beide angeschlossenen Strom- oder Spannungssenoren eingeschaltet wird.

#### <span id="page-9-0"></span>**Set Input Mode**

Der Input Mode definiert, ob es sich bei dem angegebenen Kanal um einen Spannungseingang mit 0-10V oder einen Stromausgang mit 0-20mA oder 4-20mA handelt.

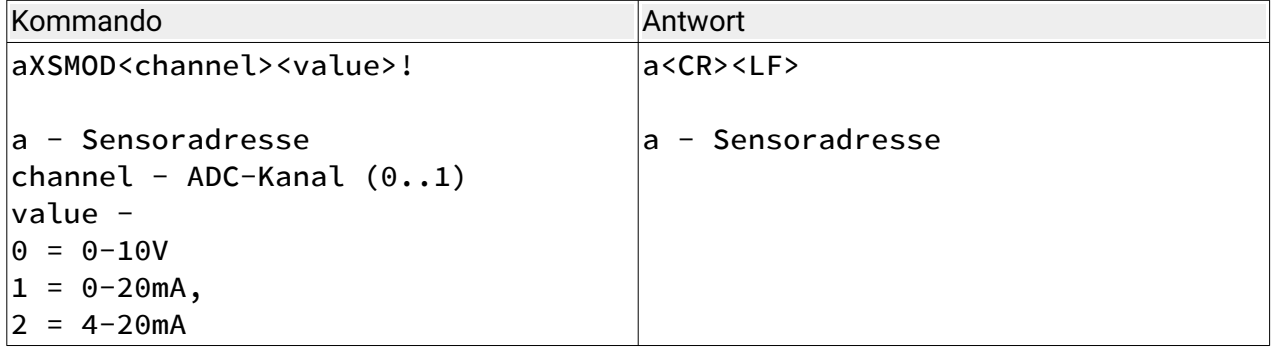

Beispiel:

0XSMOD0+2!

Stellt den Messbereich für Kanal 0 auf 4-20mA ein. Zusätzlich müssen die Jumper für Kanal 0 auf Position "20mA" gesteckt werden.

Werkseinstellung ist 0 (0-10V).

### <span id="page-10-0"></span>**Get Input Mode**

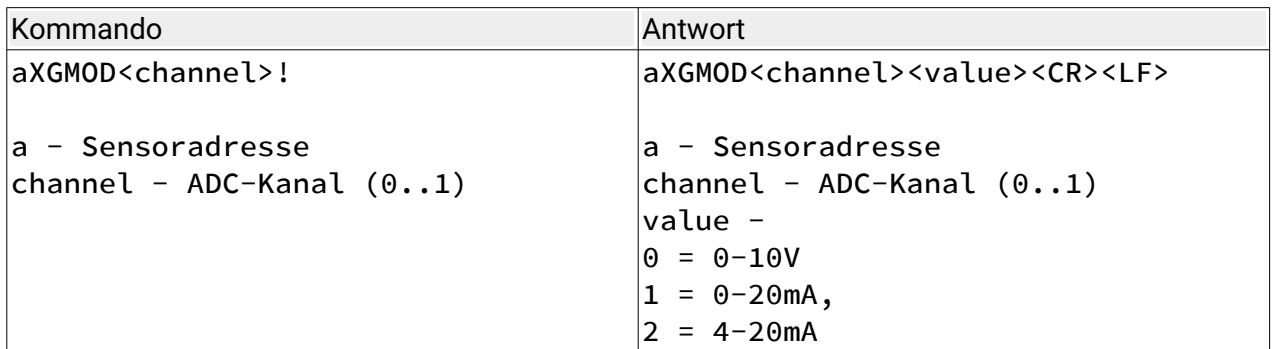

Beispiel:

0XGMAX0!

Liest den Messmodus für Kanal 0 ein.

#### <span id="page-11-0"></span>**Set Channel Adjustment Value**

Die Genauigkeit der beiden Messkanäle kann weiter erhöht werden, indem diese per Software abgeglichen werden. Dazu muss ein konstanter Strom bzw. eine konstante Spannung an den Messkanal angelegt werden und dann mit dem Justierbefehl dieser Kanal abgeglichen werden.

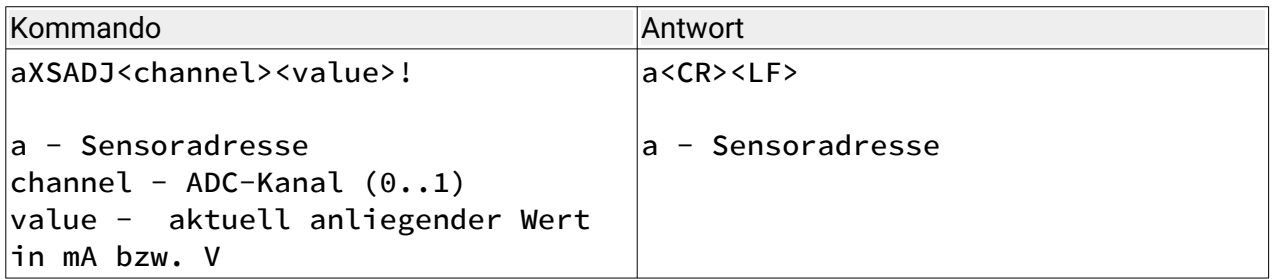

Beispiel:

Es wird an Kanal 0 ein Strom von genau 19.5mA angelegt. Der eingestellte Messmodus für Kanal 0 muss dazu vorher auf 0 (0-20mA) oder 1 (4-20mA) eingestellt werden und die Jumper entsprechend gesetzt werden.

0XSADJ0+19.5!

Justiert den Kanal auf 19.5mA. Nachfolgende Messungen werden dann mit diesem Justage-Wert korrigiert.

#### <span id="page-12-0"></span>**Set Factory Default**

Löscht alle Einstellungen und stellt die Werkseinstellungen wieder her.

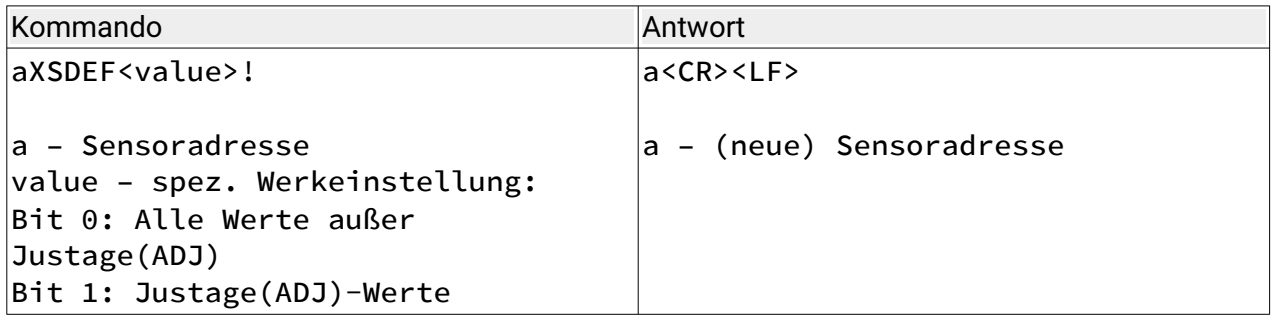

Beispiel:

0XSDEF3!

Löscht die Justage("ADJ") Werte und die übrigen Werte. Es wird auch die eingestellte ID wieder auf 0 gesetzt.

0XSDEF2!

Löscht nur die Justage("ADJ") Werte

Werte der Werkseinstellung

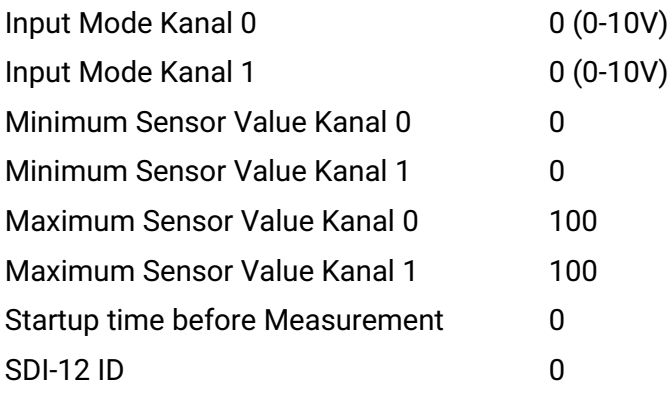

#### <span id="page-13-0"></span>**Beispielhaftes Einstellen eines analogen 4-20mA Sensors**

Es wird ein Füllstandssensor angeschlossen, der bei 50cm 4mA und bei 350cm 20mA ausgibt. Der Sensor ist ein Stromschleifensensor und benötigt etwa 10 Sekunden um einen stabilen Wert nach dem Einschalten zu liefern. Der Konverter ist der einzige Teilnehmer am SDI-12 Netzwerk und hat noch die ID 0, soll aber zu ID 1 werden.

1. Der Sensor wird an Kanal 0 "+12 $V_s$ " und "SIG0" angeschlossen.

2. Beide Jumper für Kanal 0 werden auf "20mA" gesteckt

3. Der Messbereich für Kanal 0 wird auf Sensortyp 4-20mA konfiguriert:

#### **0XSMOD0+2!**

wird über SDI-12 an den Konverter gesendet.

4. Der Minimum-Wert der Messdaten für Kanal 0 wird auf 50 (cm) konfiguriert:

#### **0XSMIN0+50.0!**

wird über SDI-12 an den Konverter gesendet. Da der Sensor auf 4-20mA konfiguriert wurde, gelten die "50.0" für einen Eingangsstrom von 4mA.

5. Der Maximum-Wert der Messdaten für Kanal 0 wird auf 350 (cm) konfiguriert:

#### **0XSMAX0+350.0!**

wird über SDI-12 an den Konverter gesendet.

6. Die Einschaltzeit des Sensors wird auf 15 Sekunden (um etwas Sicherheit gegenüber den 10 Sekunden zu haben) konfiguriert:

#### **0XSTIM+15.0!**

wird über SDI-12 an den Konverter gesendet.

Damit ist die Konfiguration abgeschlossen und die Messdaten können ab jetzt wie gewohnt abgefragt werden. In diesem Fall die Füllstände über **0M!**, und die anliegende Spannung bzw. den Strom über **0M1!**.

7. Die ID soll noch von 0 auf 1 geändert werden:

#### **0A1!**

wird über SDI-12 an den Konverter gesendet.

#### <span id="page-14-1"></span>**Werteüberschreitung bei Sensormesswerten**

Der eigentliche Messbereich des Konverters kann minimal größere Werte als 10V bzw. 20mA messen, der sensorspezifische Wert kann daher auch etwas größere Werte als das eingestellte Maximum erreichen.

Bei Sensoren mit einem Bereich von 4-20mA wird bei Messwerten von kleiner als 3.5mA "-9999999" bzw. "+9999999" für die User-Daten ("aM0!") je nach eingestelltem Minimum und Maximum ausgegeben.

Für die Messung der Strom- oder Spannungswerte ("aM1!") werden die realen Messwerte ausgegeben.

#### <span id="page-14-0"></span>**Werkseinstellungen**

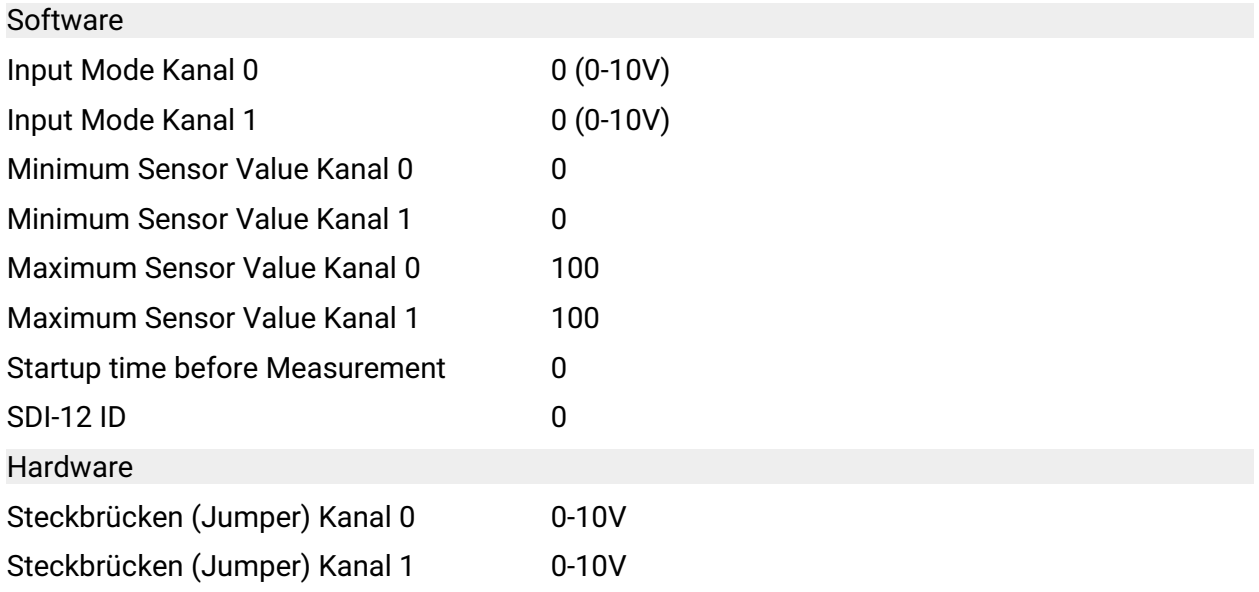

Die Werkseinstellungen können mit dem SDI-12 Befehl ["Set Factory Default"](#page-12-0) wieder hergestellt werden.

<span id="page-15-0"></span>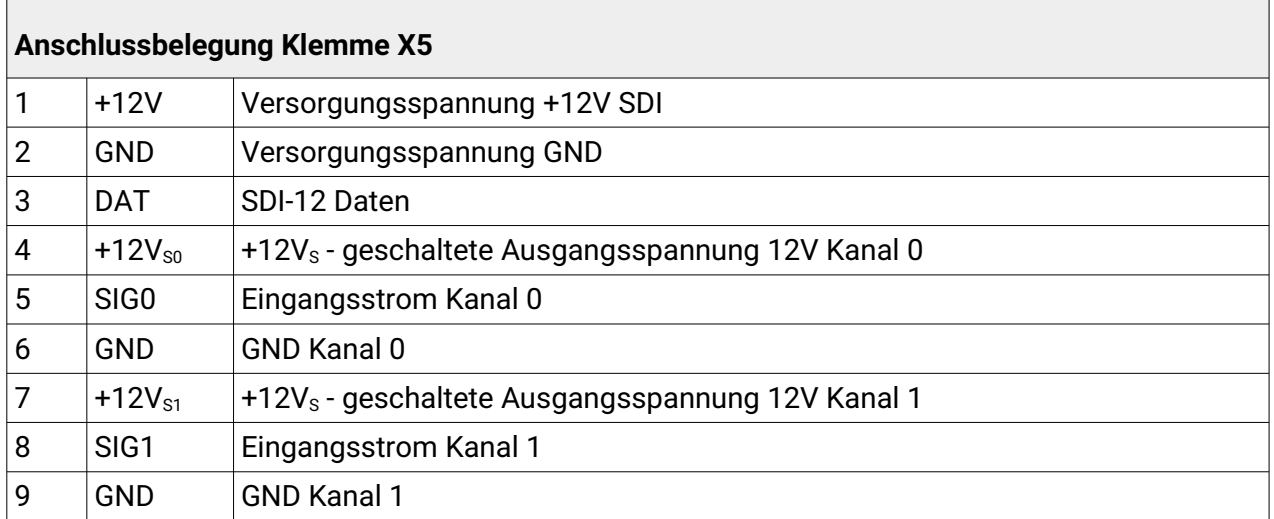

Die Klemme ist nummeriert von links nach rechts. Klemmentyp Schraubbefestigung max.  $1.5$ mm<sup>2</sup>.

 $\mathbf{r}$ 

<span id="page-16-0"></span>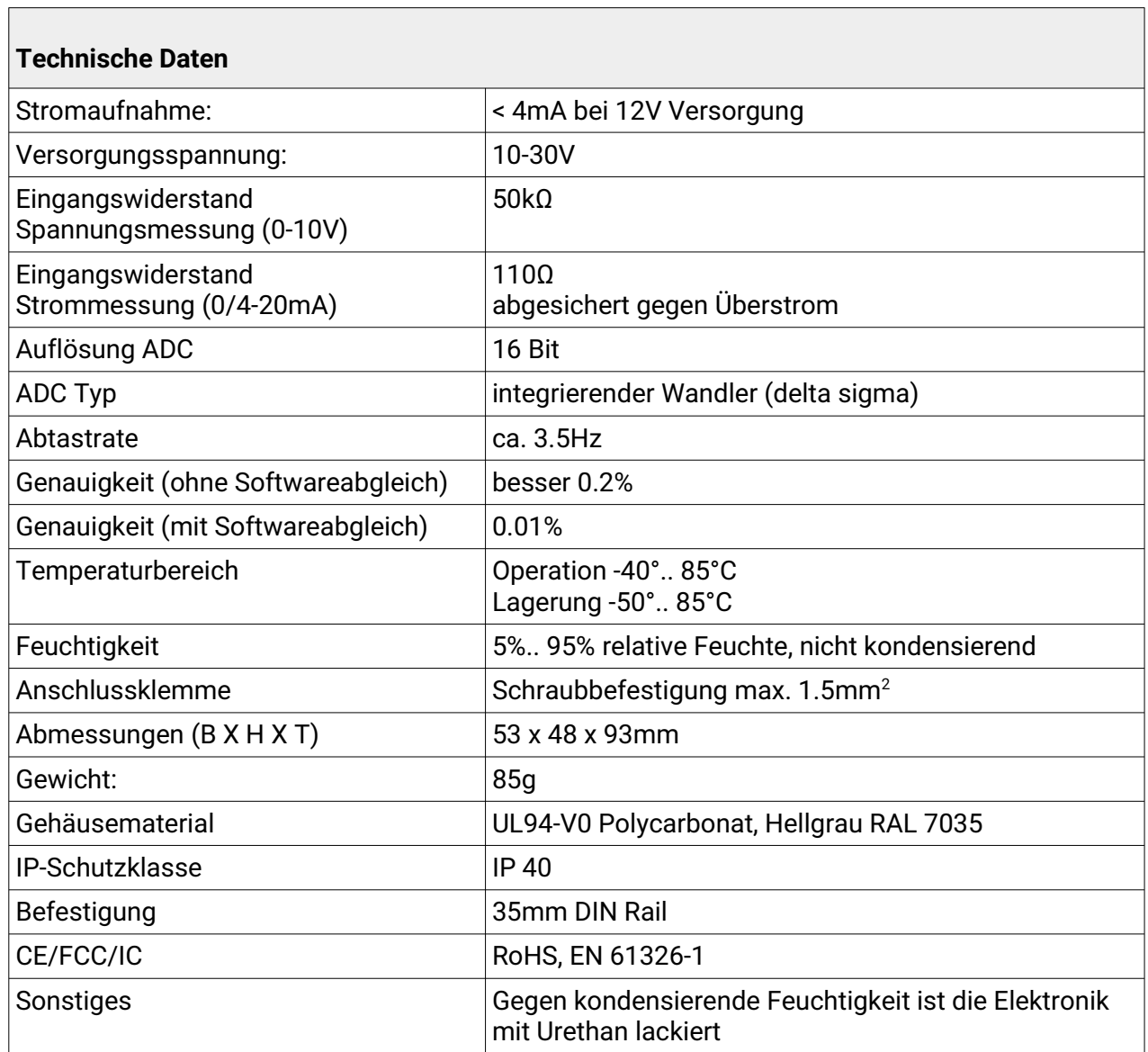

Kontakt:

UVC Ingenieure – Partnerschaftsgesellschaft Achterdeich 25 21435 Stelle

Tel.: +49-40-22697100 Fax: +49-40-22697101

http://www.uvc.de info@uvc.de